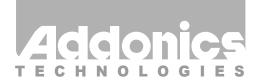

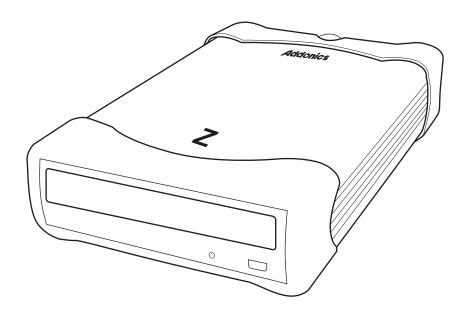

# **User Guide**

## Zebra DVD+/-R/RW Drive with eSATA and USB2.0 Connection (ZDVRRWESU)

www.addonics.com

v5.1.11

### **Technical Support**

If you need any assistance to get your unit functioning properly, please have your product information ready and contact Addonics Technical Support at:

Hours: 8:30 am - 6:00 pm PST

Phone: 408-453-6212

Email: http://www.addonics.com/support/query/

#### **Front**

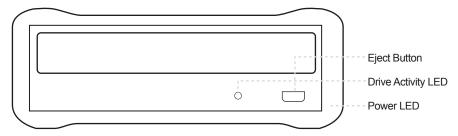

#### **Hardware Installation**

- Connect the power adapter to the power connector located at the back of the enclosure.
- Connect the data cable using
  - a. eSATA connection
     Note: You should have configured the eSATA host controller
     on your system before you connect the writer. Once the
     eSATA host controller is configured, do the following steps
     below.

Plug-in the eSATA cable to the eSATA port on the enclosure and attached the other end to your eSATA host controller.

- Or USB2.0 connection
   Attach the USB cable to the USB port on the enclosure and in your system.
- 3. Power ON the enclosure using the switch on the back panel. You should see the Green Power LED on the front panel at the bottom right light up.

Note: Windows 2000 & XP use built-in USB drivers. No need to install third-party drivers.

### **Back**

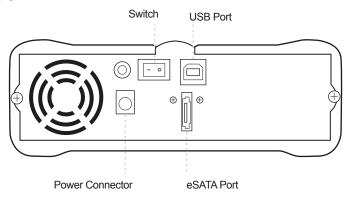

#### Software Installation

#### **DVD and CD Copying Software Installation:**

- Load the DVD and CD Copying Disc onto the CD-ROM or DVD-/+R/RW drive.
- 2. Click on the Install Button to start installation process.
- Follow the On screen Wizard for installation.
- 4. Wait for a few seconds to finish the installation.
- 5. Restart the system when prompted.
- 6. You may now burn CD or DVD disc.

Note: Serial Number or CD key can be found on the CD sleeve if prompted.

Please read the On-Line Help of the software for all the detail commands and features of the software.

# **CONTACT US**

## www.addonics.com

Phone: 408-573-8580 Fax: 408-573-8588

Email: http://www.addonics.com/sales/query/